## Add/change your mobile number

Include your mobile phone number on your K-TRACS account to be used for password reset.

Login to your K-TRACS account. Open the Menu and navigate to My Profile.

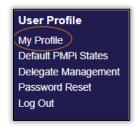

Scroll down to Contact Information and click Update to the right of mobile phone.

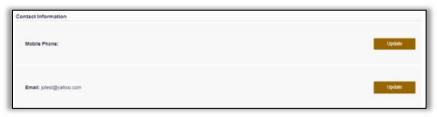

Enter your account password and click Continue.

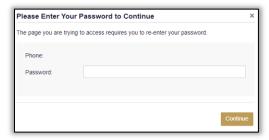

Check the box "Change Mobile Phone Number" enter your mobile number and click Continue.

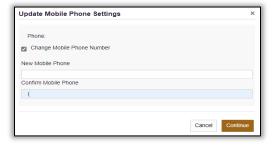

Enter the verification code sent to your mobile phone and click Continue.

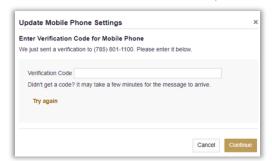

If you are locked out of your account and need assistance adding your mobile number to your account, please contact K-TRACS staff at pmpadmin@ks.gov or 785.296.6547.